# **INSTRUCTIVO ACCESO PLATAFORMA INVESTIGADORES**

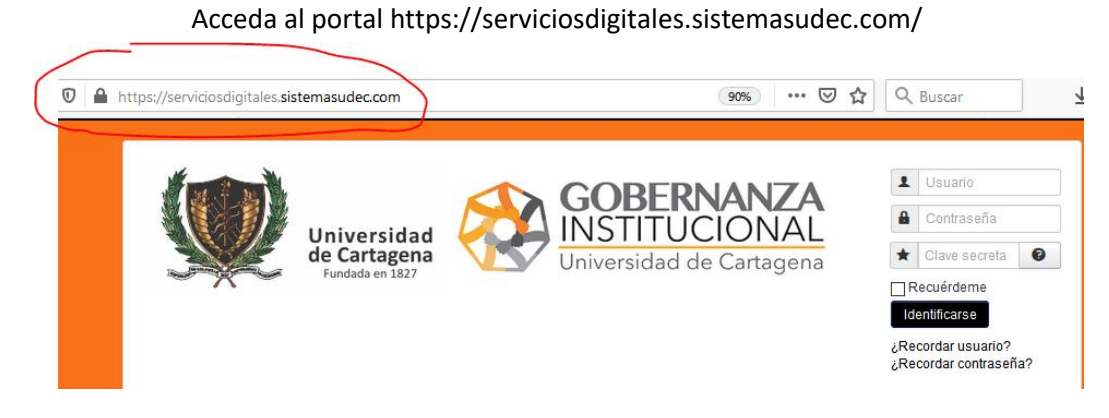

La primera vez deberá Registrar Investigador

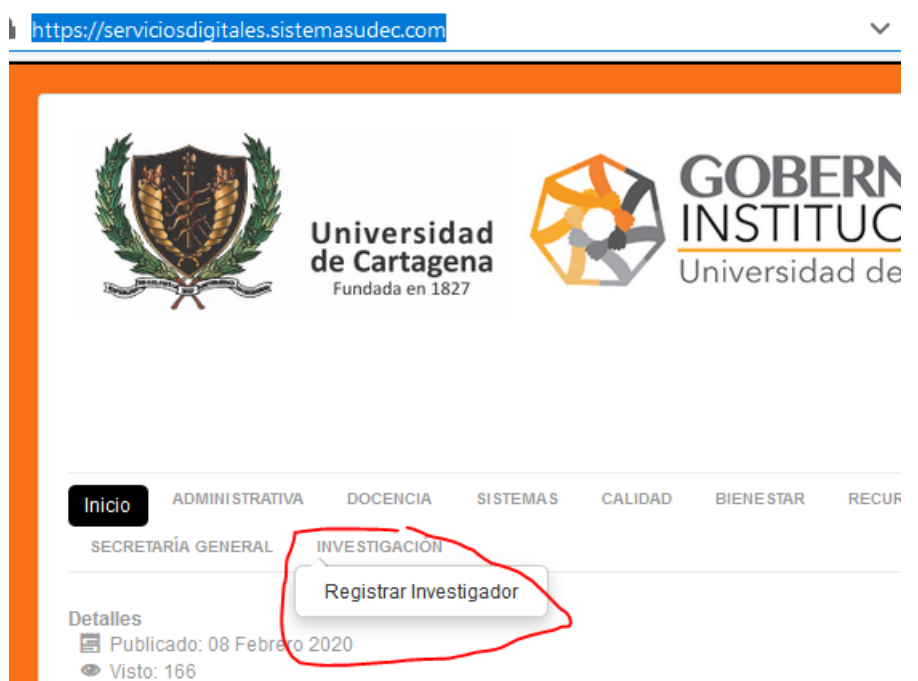

Rellene el formulario algunos campos deben ser en mayúsculas

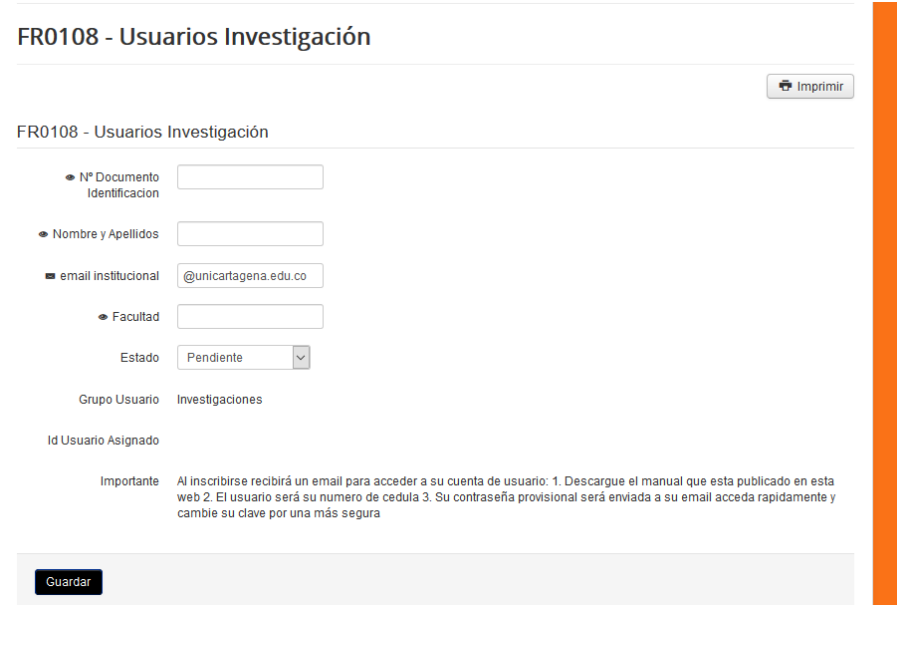

## **INSTRUCTIVO ACCESO PLATAFORMA INVESTIGADORES**

Pulse Guardar para enviar, recibirá un email verifique que no le llego a SPAM

Una vez autorice el acceso la Vicerrectoría de Investigaciones podrá acceder con su USUARIO (CÉDULA) y contraseña PROVISIONAL

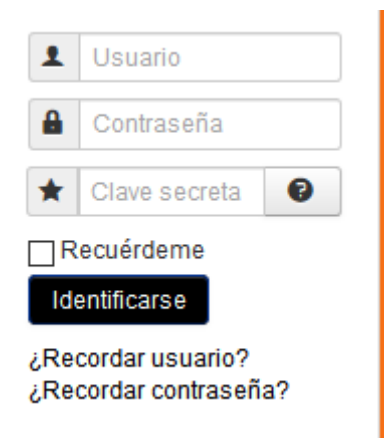

Acceda a la Plataforma, Acepte las políticas de Tratamiento de datos personales.

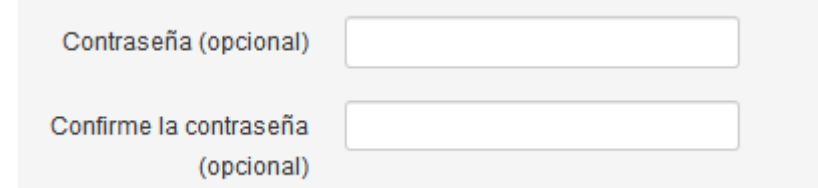

Escriba la nueva contraseña

En el lado izquierdo tendrá un menú con las opciones para Rellenar su formulario punto a punto

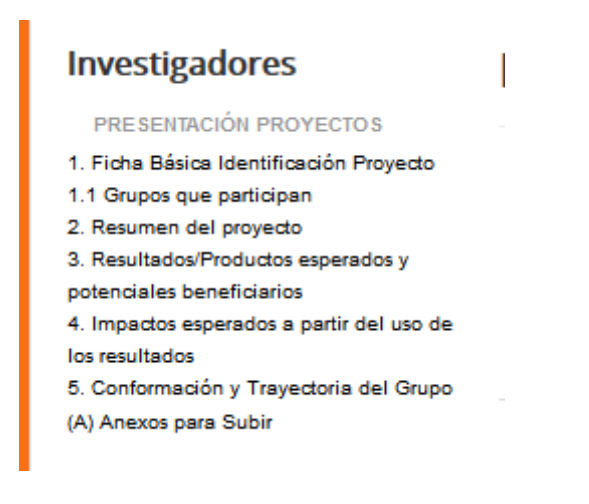

### **INSTRUCTIVO ACCESO PLATAFORMA INVESTIGADORES**

Pulse en la primera opción del menú y seleccione añadir, siga los pasos indicados en cada formulario

#### FR0100 - PPI 1.Ficha Básica del Proyecto **Investigadores** PRESENTACIÓN PROYECTOS 1. Ficha Básica Identificación Proyecto **O** Añadir  $\equiv$  Agrupar por  $\sim$ Q Búsqueda avanzada 1.1 Grupos que participan 2. Resumen del proyecto 2. Recultados/Productos esperados v

Una vez relleno podrá rectificar con el botón editar

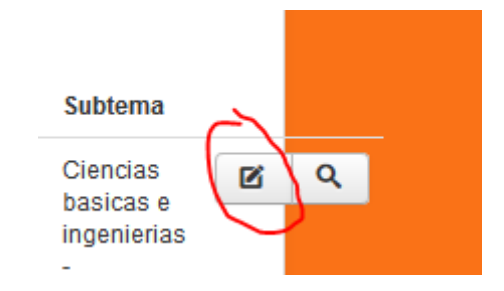

# **Investigadores**

PRESENTACIÓN PROYECTOS

- 1. Ficha Básica Identificación Proyecto
- 1.1 Grupos que participan
- 2. Resumen del proyecto
- 3. Resultados/Productos esperados y
- potenciales beneficiarios
- 4. Impactos esperados a partir del uso de los
- resultados

5. Conformación y Trayectoria del Grupo

(A) Anexos para Subir

Antes de ingresar el punto 5 descargue los anexos y rellénelos para subirlos en el lugar indicado.

Cualquier inquietud contacte con investigaciones@unicartagena.edu.co